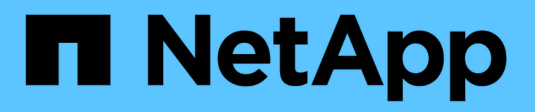

## **Host name resolution** ONTAP 9

NetApp September 19, 2024

This PDF was generated from https://docs.netapp.com/us-en/ontap/networking/configure\_hostname\_resolution\_overview.html on September 19, 2024. Always check docs.netapp.com for the latest.

# **Table of Contents**

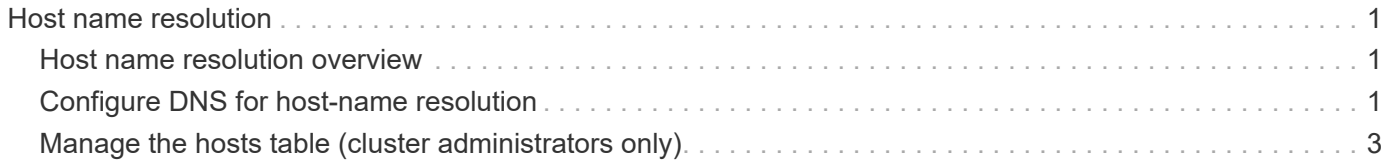

# <span id="page-2-0"></span>**Host name resolution**

## <span id="page-2-1"></span>**Host name resolution overview**

ONTAP must be able to translate host names to numerical IP addresses in order to provide access to clients and to access services. You must configure storage virtual machines (SVMs) to use local or external name services to resolve host information. ONTAP supports configuring an external DNS server or configuring the local hosts file for host name resolution.

When using an external DNS server, you can configure Dynamic DNS (DDNS), which automatically sends new or changed DNS information from your storage system to the DNS server. Without dynamic DNS updates, you must manually add DNS information (DNS name and IP address) to the identified DNS servers when a new system is brought online or when existing DNS information changes. This process is slow and error-prone. During disaster recovery, manual configuration can result in a long downtime.

# <span id="page-2-2"></span>**Configure DNS for host-name resolution**

You use DNS to access either local or remote sources for host information. You must configure DNS to access one or both of these sources.

ONTAP must be able to look up host information to provide proper access to clients. You must configure name services to enable ONTAP to access local or external DNS services to obtain the host information.

ONTAP stores name service configuration information in a table that is the equivalent of the /etc/nsswitch.conf file on UNIX systems.

### **Configure an SVM and data LIFs for host-name resolution using an external DNS server**

You can use the vserver services name-service dns command to enable DNS on an SVM, and configure it to use DNS for host-name resolution. Host names are resolved using external DNS servers.

### **Before you begin**

A site-wide DNS server must be available for host name lookups.

You should configure more than one DNS server to avoid a single-point-of-failure. The vserver services name-service dns create command issues a warning if you enter only one DNS server name.

### **About this task**

See [Configure dynamic DNS services](https://docs.netapp.com/us-en/ontap/networking/configure_dynamic_dns_services.html) for more information about configuring dynamic DNS on the SVM.

#### **Steps**

1. Enable DNS on the SVM:

```
vserver services name-service dns create -vserver <vserver name>
-domains <domain name> -name-servers <ip addresses> -state enabled
```
The following command enables external DNS server servers on the SVM vs1:

vserver services name-service dns create -vserver vs1.example.com -domains example.com -name-servers 192.0.2.201,192.0.2.202 -state enabled

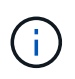

The vserver services name-service dns create command performs an automatic configuration validation and reports an error message if ONTAP cannot contact the name server.

2. Validate the status of the name servers by using the vserver services name-service dns check command.

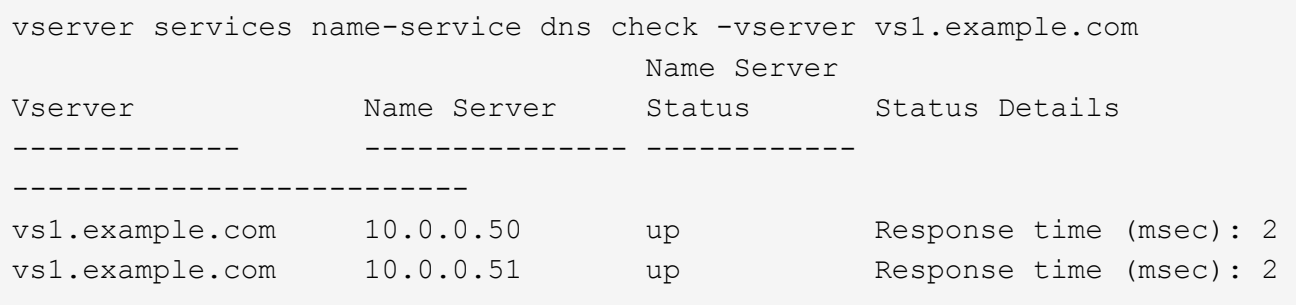

For information about service policies that relate to DNS, see [LIFs and service policies in ONTAP 9.6 and later](https://docs.netapp.com/us-en/ontap/networking/lifs_and_service_policies96.html).

### **Configure the Name Service Switch Table for Host-Name Resolution**

You must configure the name service switch table correctly to enable ONTAP to consult local or external name service to retrieve host information.

#### **Before you begin**

You must have decided which name service to use for host mapping in your environment.

#### **Steps**

1. Add the necessary entries to the name service switch table:

vserver services name-service ns-switch modify -vserver <vserver name> -database <database name> -source <source names>

2. Verify that the name service switch table contains the expected entries in the desired order:

vserver services name-service ns-switch show -vserver <vserver name>

#### **Example**

The following example modifies an entry in the name service switch table for SVM vs1 to first use the local

hosts file and then an external DNS server to resolve host names:

```
vserver services name-service ns-switch modify -vserver vs1 -database
hosts -sources files,dns
```
# <span id="page-4-0"></span>**Manage the hosts table (cluster administrators only)**

A cluster administrator can add, modify, delete, and view the host name entries in the hosts table of the admin storage virtual machine (SVM). An SVM administrator can configure the host name entries only for the assigned SVM.

### **Commands for managing local host-name entries**

You can use the vserver services name-service dns hosts command to create, modify, or delete DNS host table entries.

When you are creating or modifying the DNS host-name entries, you can specify multiple alias addresses separated by commas.

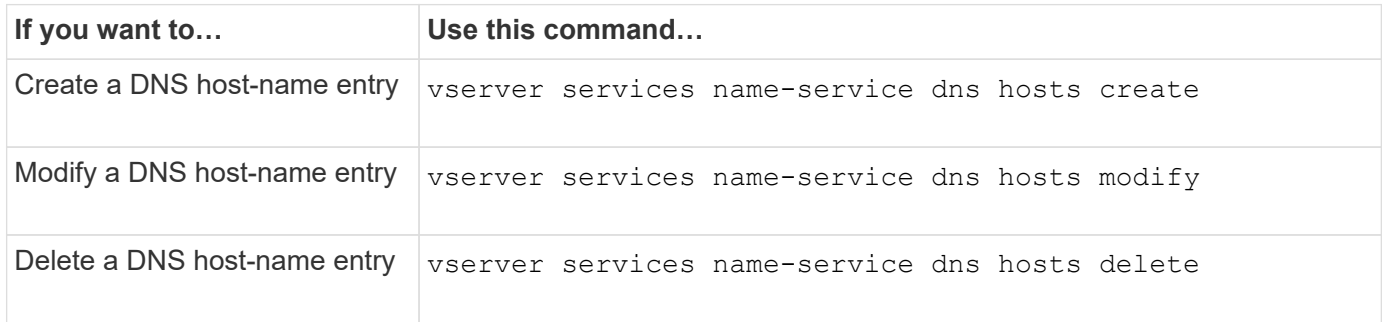

For more information about the vserver services name-service dns hosts commands, see the [ONTAP command reference.](https://docs.netapp.com/us-en/ontap-cli)

#### **Copyright information**

Copyright © 2024 NetApp, Inc. All Rights Reserved. Printed in the U.S. No part of this document covered by copyright may be reproduced in any form or by any means—graphic, electronic, or mechanical, including photocopying, recording, taping, or storage in an electronic retrieval system—without prior written permission of the copyright owner.

Software derived from copyrighted NetApp material is subject to the following license and disclaimer:

THIS SOFTWARE IS PROVIDED BY NETAPP "AS IS" AND WITHOUT ANY EXPRESS OR IMPLIED WARRANTIES, INCLUDING, BUT NOT LIMITED TO, THE IMPLIED WARRANTIES OF MERCHANTABILITY AND FITNESS FOR A PARTICULAR PURPOSE, WHICH ARE HEREBY DISCLAIMED. IN NO EVENT SHALL NETAPP BE LIABLE FOR ANY DIRECT, INDIRECT, INCIDENTAL, SPECIAL, EXEMPLARY, OR CONSEQUENTIAL DAMAGES (INCLUDING, BUT NOT LIMITED TO, PROCUREMENT OF SUBSTITUTE GOODS OR SERVICES; LOSS OF USE, DATA, OR PROFITS; OR BUSINESS INTERRUPTION) HOWEVER CAUSED AND ON ANY THEORY OF LIABILITY, WHETHER IN CONTRACT, STRICT LIABILITY, OR TORT (INCLUDING NEGLIGENCE OR OTHERWISE) ARISING IN ANY WAY OUT OF THE USE OF THIS SOFTWARE, EVEN IF ADVISED OF THE POSSIBILITY OF SUCH DAMAGE.

NetApp reserves the right to change any products described herein at any time, and without notice. NetApp assumes no responsibility or liability arising from the use of products described herein, except as expressly agreed to in writing by NetApp. The use or purchase of this product does not convey a license under any patent rights, trademark rights, or any other intellectual property rights of NetApp.

The product described in this manual may be protected by one or more U.S. patents, foreign patents, or pending applications.

LIMITED RIGHTS LEGEND: Use, duplication, or disclosure by the government is subject to restrictions as set forth in subparagraph (b)(3) of the Rights in Technical Data -Noncommercial Items at DFARS 252.227-7013 (FEB 2014) and FAR 52.227-19 (DEC 2007).

Data contained herein pertains to a commercial product and/or commercial service (as defined in FAR 2.101) and is proprietary to NetApp, Inc. All NetApp technical data and computer software provided under this Agreement is commercial in nature and developed solely at private expense. The U.S. Government has a nonexclusive, non-transferrable, nonsublicensable, worldwide, limited irrevocable license to use the Data only in connection with and in support of the U.S. Government contract under which the Data was delivered. Except as provided herein, the Data may not be used, disclosed, reproduced, modified, performed, or displayed without the prior written approval of NetApp, Inc. United States Government license rights for the Department of Defense are limited to those rights identified in DFARS clause 252.227-7015(b) (FEB 2014).

#### **Trademark information**

NETAPP, the NETAPP logo, and the marks listed at<http://www.netapp.com/TM>are trademarks of NetApp, Inc. Other company and product names may be trademarks of their respective owners.